# **KnowledgeDeliver 7.4 リリースノート**

日頃は弊社 KnowledgeDeliver をご愛顧いただき、誠にありがとうございます。

本ドキュメントでは、KnowledgeDeliver7 シリーズの最新バージョン、「7.4」への更新について説明します。

ご不明な点がございましたら、弊社サポートセンタまでお問い合わせください。

#### 目次

#### 1. 新機能

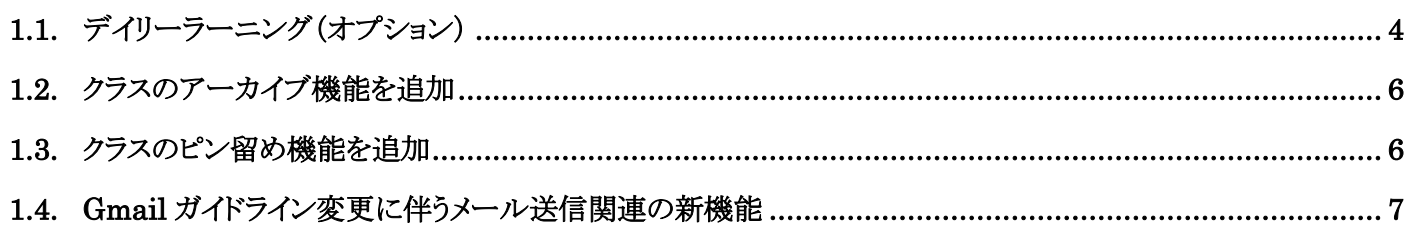

#### 2. 既存機能の改善 [9](#page-8-0)

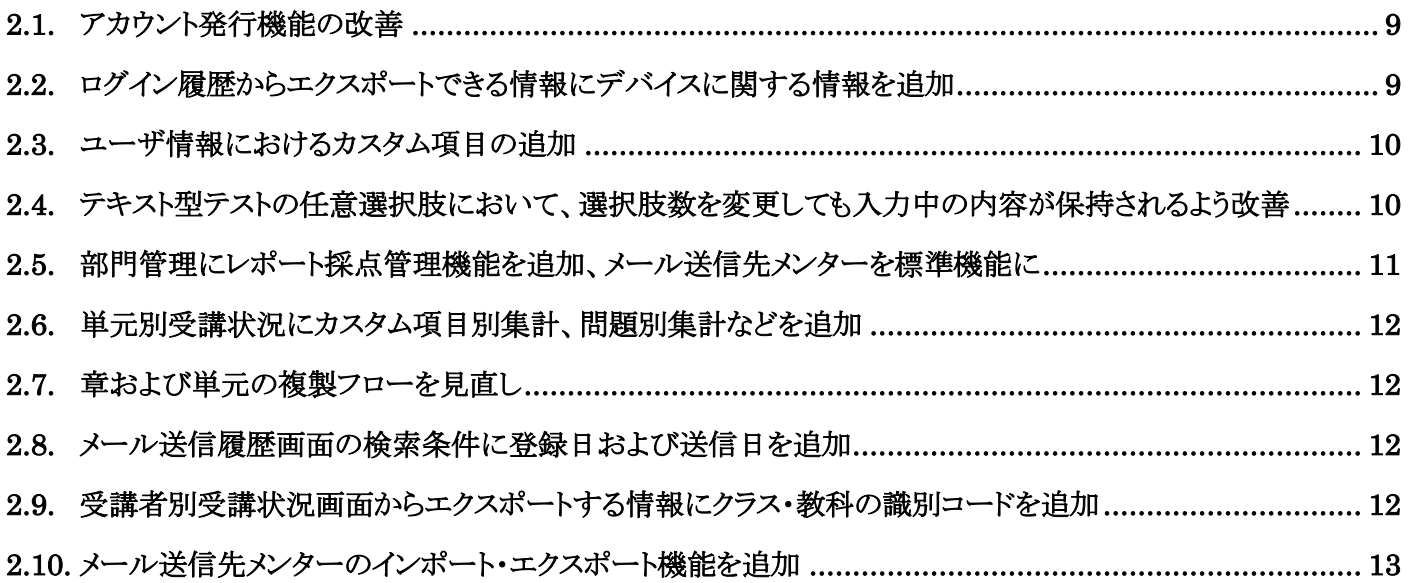

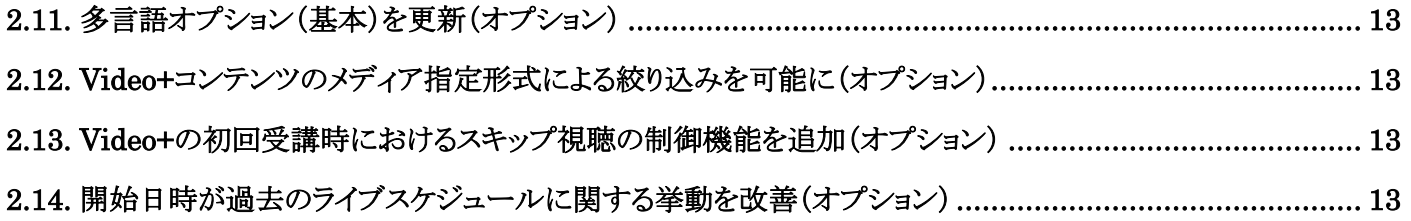

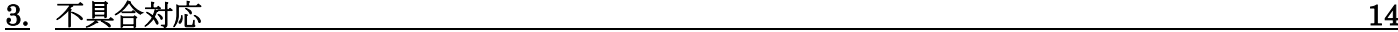

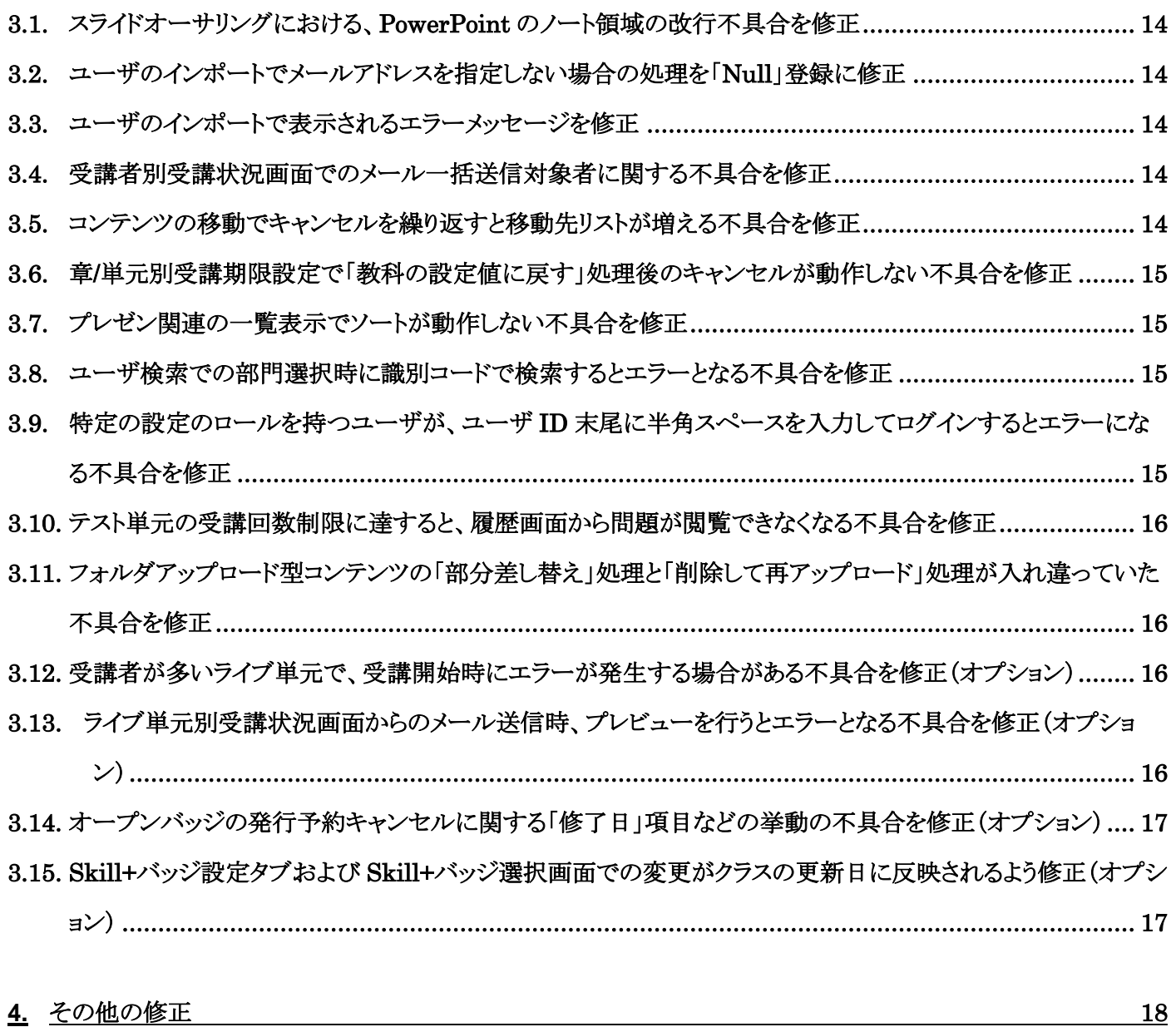

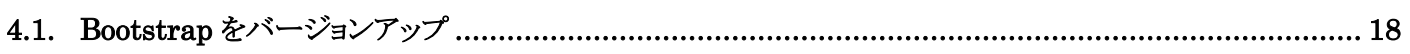

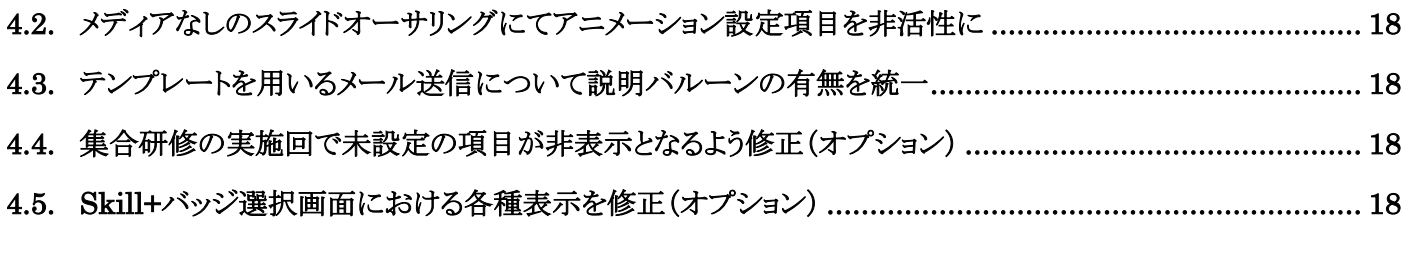

### **5.** 動作環境の更新 [19](#page-18-0)

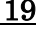

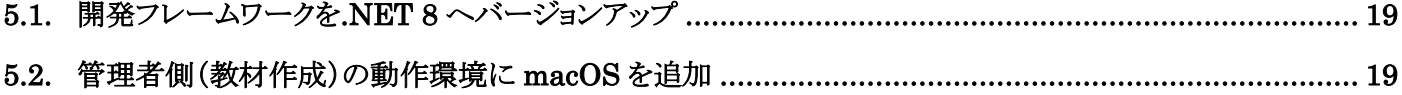

# 1. 新機能

### <span id="page-3-1"></span><span id="page-3-0"></span>1.1. デイリーラーニング(オプション)

機能「デイリーラーニング」をオプションで実装しました。

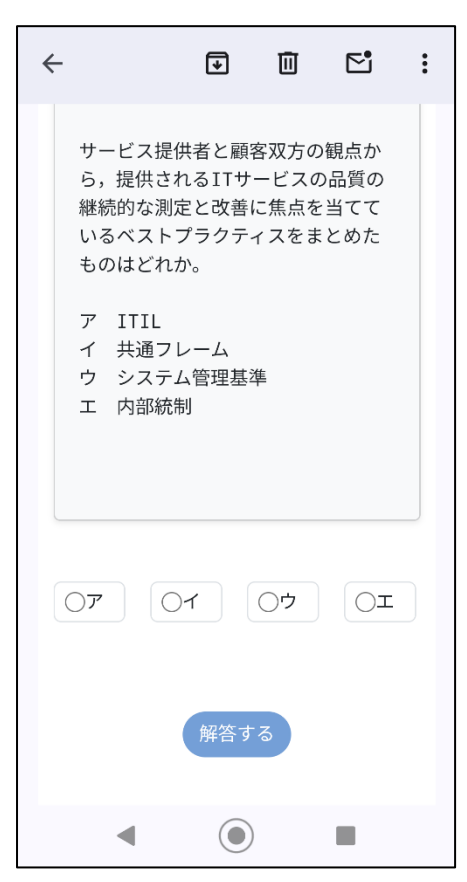

「デイリーラーニング」は、KnowledgeDeliver の教科の内容に沿ったメールを毎 日受講者に配信し、メールベースでの継続した学習を可能にする機能です。 教科目次の単元順に問題などのメールが毎日届き、受講者はアプリやシステム にログインすることなく直接そのメール上で問題に直接回答できます。このため、 より日常的な感覚で学習を行えます。

メールによる問題配信は、教科の「1 ページに 1 問出題設定の逐次テスト単元」 に割り当てられた「択一形式のテスト問題」が、メール 1 通につき 1 問ずつ順番 に届く形式となります。

※上記以外にも、システム自体や、対象のクラスと教科・コンテンツにおける各種 設定項目をデイリーラーニングに則した値に設定する必要があります。 また、デイリーラーニングメールでの学習は、**Gmail** のメールアドレスにて、かつ 規定の動作環境でのみ可能です。

詳しくは、弊社 **e** ラーニングコーディネータにお問い合わせください。

※スマートフォンでのメール受講イメージ

単元に複数のテスト問題が割り当てられている場合、メール上での回答後、そのメールの本文最下部に「次の問題を送る」ボタ ンが表示されます。これをクリックすると、次の問題のメールが送信されます。その 1 日のうちに、その単元に割り当てられている 最後のテスト問題の分まで、メールを順次受け取ることができます。

次の単元に関しては、翌日の送信となります。また単元中に問題を残して途中で回答を止めた場合も、翌日に続きの問題からメ ールが送信されます。

対象教科にテスト以外の単元が含まれている場合は、下図のように「サイトに移動して開始する」ボタンを備えたメールが送信さ れます。このボタンをクリックし、KnowledgeDeliver にログインして受講してください。

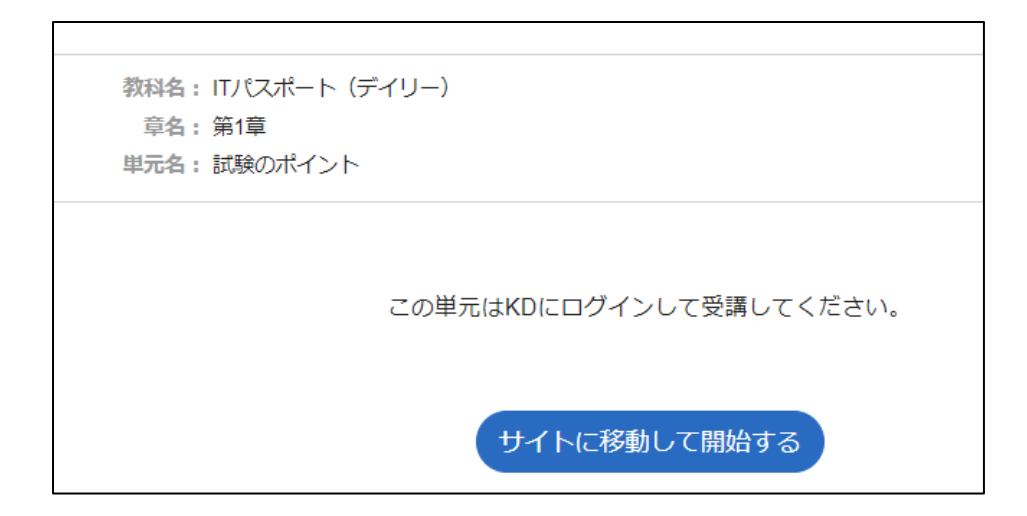

デイリーラーニング設定方法:デイリーラーニング機能が有効な環境では、クラスの設定において「デイリーラーニング」設定項 目が表示されます。これを「利用する」に設定し、条件に則した教科・コンテンツを割り当てます。

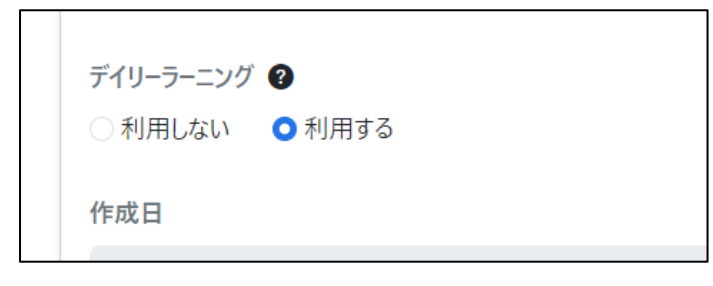

かつ、受講者側のメニューに追加された「デイリーラーニング設定」でメール受信が「有効」となっており、メールを受信するクラス として対象クラスが選択されていることが利用の条件です。

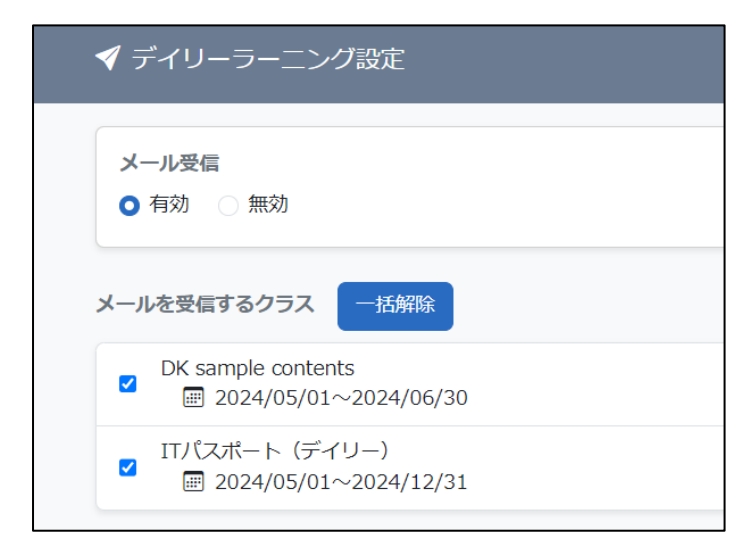

ユーザ登録・受講登録後の初期設定では、これらの設定は自動的にメール受信を了承する設定となります。管理者は、デイリ ーラーニングからの毎日のメール受信を承諾している受講者と別途ご確認の上で登録を行ってください。

### <span id="page-5-0"></span>1.2. クラスのアーカイブ機能を追加

任意のクラスを管理用アーカイブに設定する機能を追加しました。

この機能により、常用はしないが削除はせず保存しておきたいクラスをアーカイブでき、各種のクラス一覧ではそれらのアーカイ ブクラスの表示・非表示を選択できるため、管理対象のクラスをより分かりやすく整理できるようになりました。

クラス設定画面において、そのクラスを管理用アーカイブに設定するか否かを設定します。

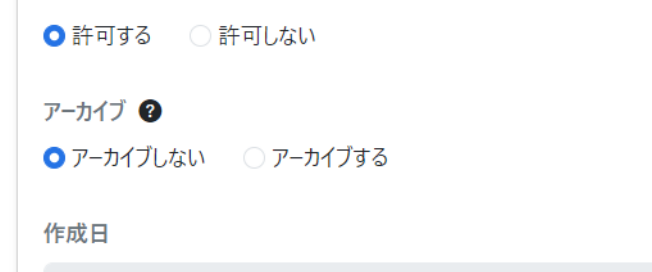

アーカイブされたクラスは、クラス設定画面の「アーカイブクラス」タブに移動します。また、受講登録や受講者別受講状況、クラ ス運用など、各種機能の対象クラス一覧に表示されなくなります。

修了証テンプレートや教科の利用状況を示す画面では、対象クラスがアーカイブされている場合、クラス名にアーカイブアイコ ンが表示されます。

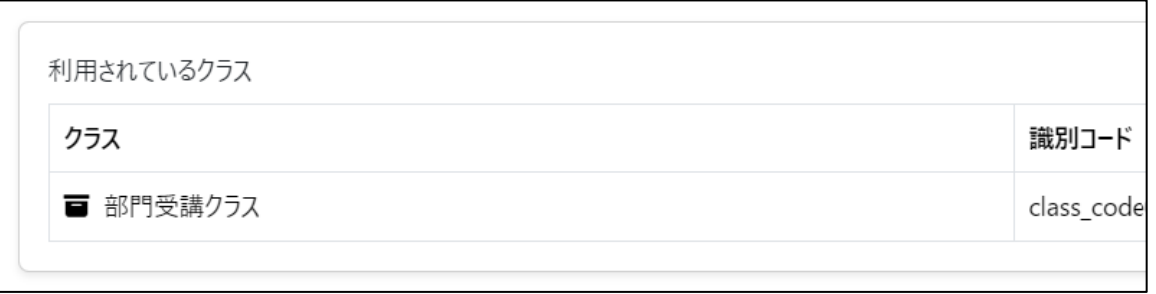

### <span id="page-5-1"></span>1.3. クラスのピン留め機能を追加

学習者サイトのホーム画面「学習」タブにて、任意のクラスを「ピン留め」に設定し優先して表示する機能を追加しました。

各クラスの表示に追加された ★ アイコンをクリックすると、そのクラスは「ピン留め」に設定され、クラス一覧の上部に表示され るようになります。

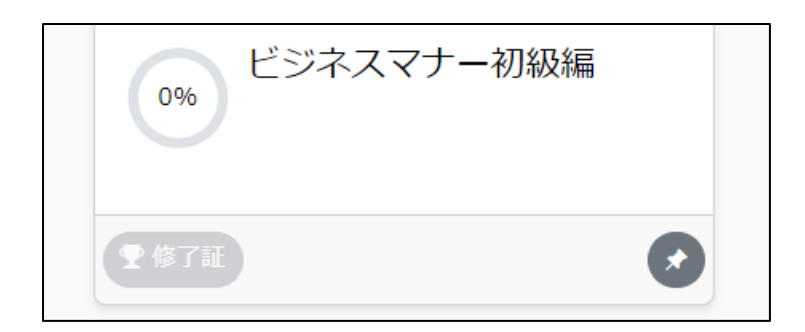

ピン留めされた各クラスの表示順は、システム > 全体設定 の「クラス一覧の表示順序」で設定した順番となります。

#### <span id="page-6-0"></span>1.4. Gmail ガイドライン変更に伴うメール送信関連の新機能

2024 年 2 月 1 日に Google 社が実施した Gmail における「メール送信者のガイドライン」変更に対応し、KnowledgeDeliver から 送信されるメールに関して機能を追加しました。

<ガイドライン変更内容>

Gmail では 2024 年 2 月以降、Gmail アカウントに 1 日あたり 5,000 件以上のメールを送信する送信者に対し、送信メールを認 証すること、未承諾のメールまたは迷惑メールを送信しないようにすること、受信者がメールの配信登録を容易に解除できるよう にすることが義務付けられます。

<新機能>

⚫ KnowledgeDeliver から送信されるメールのヘッダに配信停止用リンクを追加

※リンクを押下すると、ご利用のブラウザに応じた配信停止確認ウィンドウが表示されます。

学習者サイトにおけるメニューの「環境設定」に、「メール受信設定」項目を追加。KnowledgeDeliver からのメールの受信 可否を設定可能に

![](_page_6_Picture_127.jpeg)

(c) Digital-Knowledge Co., Ltd. All rights reserved.

ユーザのプロパティ画面にて、各ユーザのメール受信設定の現状を表示

![](_page_7_Picture_70.jpeg)

※受信の可否を設定できるのはユーザのみで、管理者側では現状の設定の閲覧のみが可能です。

- ⚫ ユーザの **CSV** 画面(エクスポートタブ)にて、エクスポートできる追加出力列としてメール受信設定を追加
- メール送信履歴画面にて、「状況」項目に表示されるメール配信状況に「ユーザ受信拒否」を追加
- ⚫ メール本文に挿入できる、メール配信停止用リンク URL の置換文字列を用意

![](_page_7_Picture_71.jpeg)

置換文字列「\$MAIL\_UNSUBSCRIBE\$」が、実際のメール文面ではメール配信用リンク URL に置換されます。

リンク URL をクリックすると、メール配信停止画面に遷移します。

# 2. 既存機能の改善

### <span id="page-8-1"></span><span id="page-8-0"></span>2.1. アカウント発行機能の改善

アカウント発行機能による本登録完了後の画面に、ログイン画面に遷移できるボタンを追加しました。

![](_page_8_Picture_71.jpeg)

このログイン画面への遷移ボタンは、それぞれのアカウント発行設定で表示を制御できます。

![](_page_8_Picture_72.jpeg)

また、アカウント発行で設定可能な入力項目に検索キーA~C を追加しました。

### <span id="page-8-2"></span>2.2. ログイン履歴からエクスポートできる情報にデバイスに関する情報を追加

部門 > ログイン履歴 画面にて、CSV ファイルでエクスポートできる情報に項目「Client Hints」を追加しました。

(Client Hints:ユーザがログインした際に使用したデバイスの情報)

※ネットワークやデバイスの種別による制限から、情報を取得できないこともあります。

#### <span id="page-9-0"></span>2.3. ユーザ情報におけるカスタム項目の追加

ユーザ情報において、これまで「ランク」「属性」として設けていた項目を「カスタム項目」と改め、任意の項目名と選択肢を設定で きるよう改善しました。

部門グローバルメニューに「ユーザ用カスタム項目管理」を新設しました。カスタム項目自体は 2 つまで設定できます。

それぞれのカスタム項目において、ユーザに設定できる値となる選択肢は 20 個まで設定できます。

![](_page_9_Picture_67.jpeg)

例)カスタム項目「職種」を設定し、選択肢として「営業」「ディレクター」「エンジニア」「事務」「管理職」を設定。残り 15 個、任意 の名称を付けた選択肢を設定可能。

# <span id="page-9-1"></span>2.4. テキスト型テストの任意選択肢において、選択肢数を変更しても入力中の内容が 保持されるよう改善

テキスト型テストで任意選択肢を選択した場合、選択肢の数を変更するとそれまで各選択肢に入力していた内容は消去される 挙動になっていました。これを改善し、選択肢数を変更しても入力中の内容が保持されるように修正しました。

### <span id="page-10-0"></span>2.5. 部門管理にレポート採点管理機能を追加、メール送信先メンターを標準機能に

部門管理者が操作できる機能に、レポート採点管理機能を追加しました。クラス運用における同機能とほぼ同様に動作し、部門 管理者は対象クラスを選択した上で該当のレポートを採点できます。

![](_page_10_Picture_47.jpeg)

併せて、部門管理・クラス運用双方のレポート対応一覧画面に対象クラス・教科・章名・レポート単元名の表示を追加しました。

![](_page_10_Picture_48.jpeg)

また、採点すべきレポートの発生を「レポート受付時」メールテンプレートにより通知する際の宛先として、メール送信先メンター が選択できるようになりました。受講者数から、宛先が部門管理者では通知が過多となる場合などにご利用いただけます。 従来ではメール送信先メンター機能は AMS オプションにのみ関連していましたが、この修正により標準機能であるレポート採 点管理でも活用が可能となったため。メール送信先メンター機能自体も標準機能へと区分を変更しました。

#### <span id="page-11-0"></span>2.6. 単元別受講状況にカスタム項目別集計、問題別集計などを追加

教科別受講状況 **>** 単元別受講状況画面に「カスタム項目別集計」「問題別集計」の各タブを追加しました。 カスタム項目別集計:設定したカスタム項目ごとに、それぞれの値を持つユーザについて受講状況を確認できます。 問題別集計:テスト単元について表示され、テスト全体/分野ごと/分野中の問題ごとに初回正解率、最終正解率、および平 均の正解率を集計できます。

また、「履歴一覧」タブから受講状況を CSV ファイルでエクスポートする際に、該当ユーザに関する情報としてカスタム項目およ び検索キーA~C を追加で出力できるよう修正しました。

#### <span id="page-11-1"></span>2.7. 章および単元の複製フローを見直し

章および単元を複製して挿入する操作について、手順を見直しました。章をコピーして挿入画面・単元をコピーして挿入画面の 双方において、「教科目次に戻る」ボタンに代えて「目次に戻る」「保存」ボタンを配置し、複製・挿入後に「保存」ボタンを押下し てはじめて変更が反映される挙動としました。

#### <span id="page-11-2"></span>2.8. メール送信履歴画面の検索条件に登録日および送信日を追加

メール送信履歴画面の検索条件に「登録日」および「送信日」項目を追加しました。それぞれについて範囲を指定でき、登録 日・送信日がその期間に該当したメールが抽出されます。

## <span id="page-11-3"></span>2.9. 受講者別受講状況画面からエクスポートする情報にクラス・教科の識別コードを 追加

受講者別受講状況画面からエクスポートする検索結果の CSV 形式ファイルについて、クラスの識別コードおよび教科の識別コ ードを追加しました。

#### <span id="page-12-0"></span>2.10. メール送信先メンターのインポート・エクスポート機能を追加

メール送信先メンターについて、CSV ファイルのインポートによる登録機能と、現状の設定を CSV ファイルでエクスポートできる 機能を追加しました。

部門グローバルメニューの「CSV インポート」カテゴリに「メール送信先メンターのインポート」ボタンが、「CSV エクスポート」カテ ゴリに「メール送信先メンターのエクスポート」ボタンがそれぞれ追加されています。

#### <span id="page-12-1"></span>2.11. 多言語オプション(基本)を更新(オプション)

多言語オプション(基本)において、バージョン 7.4 までに追加・改善した箇所の英語表記・中国語(簡体字)表記に対応しまし た。

#### <span id="page-12-2"></span>2.12. Video+コンテンツのメディア指定形式による絞り込みを可能に(オプション)

コンテンツ検索画面において、Video+オプションが有効である場合に「Video+型のメディア指定形式」項目が表示されるように なりました。自動エンコードなど、Video+におけるメディア指定形式を検索条件としてコンテンツを絞り込むことができます。

#### <span id="page-12-3"></span>2.13. Video+の初回受講時におけるスキップ視聴の制御機能を追加(オプション)

テキスト単元のプロパティ画面に、「初回再生時の未視聴箇所へのスキップ」項目を追加しました。Video+オプションが有効であ る場合に表示されます。これを「許可しない」に設定すると、受講者はその単元の Video+コンテンツを初めて再生する際、映像 の未視聴の箇所へスキップすることができなくなります。

### <span id="page-12-4"></span>2.14. 開始日時が過去のライブスケジュールに関する挙動を改善(オプション)

ライブ単元のスケジュール設定画面において以下の修正を行いました。

- 開始日時に過去の日時を入力したスケジュールは追加できないように修正
- 追加済みのスケジュールについて、その開始日時が過去の日時になった場合は一切の編集ができないように修正

## 3. 不具合対応

#### <span id="page-13-1"></span><span id="page-13-0"></span>3.1. スライドオーサリングにおける、PowerPoint のノート領域の改行不具合を修正

スライドオーサリングにおいて、素材として取り込んだ PowerPoint のノート領域に改行が含まれている場合、受講画面で改行が 反映されないことがある不具合がありました。これを修正しました。

### <span id="page-13-2"></span>3.2. ユーザのインポートでメールアドレスを指定しない場合の処理を「Null」登録に 修正

ユーザの **CSV** 画面で登録または更新のため CSV インポートを行った際、メールアドレスが指定されていない場合に「Null」で なく空文字で登録されてしまう不具合がありました。他の機能と統一し、「Null」登録となるよう修正しました。

#### <span id="page-13-3"></span>3.3. ユーザのインポートで表示されるエラーメッセージを修正

ユーザの **CSV** 画面でのインポートにおいて、エラーが発生した場合のメッセージに以下の不具合がありました。

- ⚫ パスワードの文字数が制限を超えている場合に、エラーメッセージが 2 件重複して表示される
- ユーザ終了日に関するエラーメッセージで、CSV ファイル中の該当列の表記が H 列ではなく G 列になっている

これらを修正しました。

#### <span id="page-13-4"></span>3.4. 受講者別受講状況画面でのメール一括送信対象者に関する不具合を修正

受講者別受講状況画面にて「受講状況」項目でユーザを絞り込んだ上で「メールの一括送信」を押下した場合、受講状況で絞 られた受講者ではなく全ユーザが送信対象になっている不具合がありました。これを修正しました。

#### <span id="page-13-5"></span>3.5. コンテンツの移動でキャンセルを繰り返すと移動先リストが増える不具合を修正

コンテンツ管理画面にてコンテンツを選択し、「コンテンツの移動」押下→「移動先」ウィンドウにてキャンセル、を繰り返す度に移 動先リストが重複して増えていく不具合がありました。これを修正しました。

### <span id="page-14-0"></span>3.6. 章/単元別受講期限設定で「教科の設定値に戻す」処理後のキャンセルが動作しな い不具合を修正

章の受講期限設定画面および単元の受講期限設定画面にて、上書き設定していた受講・提出開始日ないし受講・提出終了日 について「教科の設定値に戻す」ボタンを押下し、その後「キャンセル」を押下した場合、キャンセルが動作せず教科の設定値 に戻ってしまう不具合がありました。

これに対応し、「教科の設定値に戻す」押下を受けて確認ウィンドウを表示、そこで「OK」とした場合は章**/**単元別受講期限設定 画面に遷移し変更を反映する処理としました。設定値に戻した後にキャンセルする、という操作が発生しないフローとなります。

#### <span id="page-14-1"></span>3.7. プレゼン関連の一覧表示でソートが動作しない不具合を修正

プレゼン管理画面での一覧表示で、項目名「教科」「章」「単元」「未添削」「総数」をクリックしてのソートが動作しない不具合を修 正しました。

また**提出作品管理**画面でも項目名「ユーザ ID」でのソートが動作しなかったため、同様に修正しました。

#### <span id="page-14-2"></span>3.8. ユーザ検索での部門選択時に識別コードで検索するとエラーとなる不具合を修正

ユーザ検索画面からの「部門の選択」ウィンドウにて、識別コード項目に入力し「検索」を押下した際にエラーとなる不具合を修 正しました。

<span id="page-14-3"></span>3.9. 特定の設定のロールを持つユーザが、ユーザ ID 末尾に半角スペースを入力してロ グインするとエラーになる不具合を修正

連続認証失敗制限が設定されたロールを持つユーザが、ユーザ ID 末尾に半角スペースを入力してログインするとエラーとなる 不具合がありました。これを修正しました。

### <span id="page-15-0"></span>3.10. テスト単元の受講回数制限に達すると、履歴画面から問題が閲覧できなくなる 不具合を修正

受講時の教科目次にて、受講回数制限に達したテスト単元の「履歴を見る」をクリックし、受講回をクリック→テスト結果ウィンドウ で「問題」をクリックと進めて問題を閲覧しようした場合に、「受講回数を超過したため、保存できませんでした」とエラーメッセー ジが表示され問題が閲覧できない不具合がありました。これを修正し、上記の状況でも問題が表示されるようにしました。

### <span id="page-15-1"></span>3.11. フォルダアップロード型コンテンツの「部分差し替え」処理と「削除して再ア ップロード」処理が入れ違っていた不具合を修正

フォルダアップロード型テキストのプロパティ画面にて、フォルダの差し替えを行う際の設定項目「部分差し替え」「削除して再ア ップロード」の処理が入れ違っていました。「部分差し替え」を選択して実行すると、実際は「削除して再アップロード」として処理 され、逆に「削除して再アップロード」を選択した場合は「部分差し替え」になっていました。これを修正しました。

### <span id="page-15-2"></span>3.12. 受講者が多いライブ単元で、受講開始時にエラーが発生する場合がある不具合 を修正(オプション)

受講者が多いライブ単元で、受講画面にて「開始する」ボタンを押下した際に、場合により「しばらく時間をおいてから、もう一度 お試しください」エラーが発生する不具合がありました。これを修正しました。

# <span id="page-15-3"></span>3.13. ライブ単元別受講状況画面からのメール送信時、プレビューを行うとエラーと なる不具合を修正(オプション)

ライブ単元別受講状況画面から遷移したメール送信画面にて、「プレビュー」を押下するとエラーとなる不具合を修正しました。

# <span id="page-16-0"></span>3.14. オープンバッジの発行予約キャンセルに関する「修了日」項目などの挙動の不 具合を修正(オプション)

バッジ管理画面にてバッジを手動発行した上で発行予約をキャンセルした場合、一覧の「修了日」項目には手動発行を行った 日付が入り、キャンセルしても空白に戻らない不具合がありました。これに関連して、

- ⚫ 一覧に「発行種別」列を追加
- ⚫ 手動発行時、「修了日」項目に発行の日付は反映されない(この項目には、受講者がクラスを実際に修了した日付のみが 入る)
- 「状況」項目プルダウンの選択肢にて、「未修了」「発行待ち」を削除し「未発行」を追加

と修正しました。

# <span id="page-16-1"></span>3.15. Skill+バッジ設定タブおよび Skill+バッジ選択画面での変更がクラスの更新日に 反映されるよう修正(オプション)

クラスのプロパティ画面からの、Skill+バッジ設定タブおよび **Skill+**バッジ選択画面で何らかの変更を行った際、その変更日が クラスの更新日に反映されていませんでした。これを修正しました。

### 4. その他の修正

#### <span id="page-17-1"></span><span id="page-17-0"></span>4.1. Bootstrap をバージョンアップ

学習者サイトおよび管理者サイトの作成に使用しているフレームワーク「Bootstrap」をバージョンアップしました。関連して、テキ ストボックス等の角の丸みや各種ボタンの画像などを変更しました。

#### <span id="page-17-2"></span>4.2. メディアなしのスライドオーサリングにてアニメーション設定項目を非活性に

スライドオーサリングコンテンツの新規作成時、「ドキュメント(メディアなし)」を選択した場合において、不要となる「PowerPoint アニメーション」設定項目のラジオボタンを非活性とし、操作ができないよう修正しました。

#### <span id="page-17-3"></span>4.3. テンプレートを用いるメール送信について説明バルーンの有無を統一

ユーザ情報の登録内容送信など、テンプレートによるメールの送信に関わる各設定項目にて、テンプレートの有効化が必要な 旨の説明バルーンが無い画面がありました。これを統一し、該当するすべての項目において説明バルーンを設けました。

#### <span id="page-17-4"></span>4.4. 集合研修の実施回で未設定の項目が非表示となるよう修正(オプション)

集合研修実施回のプロパティ画面で「講師」「持ち物」「事前課題」「URL」項目がそれぞれ未設定の場合、学習者サイトで実施 回を表示した際に該当項目の行が非表示となるよう修正しました。

#### <span id="page-17-5"></span>4.5. Skill+バッジ選択画面における各種表示を修正(オプション)

**Skill+**バッジ選択画面に遷移した際に画面上部に表示されるパンくずリストを、「クラス > クラス設定 > (クラス名) > クラスの プロパティ > Skill+バッジ選択」となるよう修正しました。

また、条件に該当せず検索結果が 0 件の場合のメッセージを、他画面と統一し「データがありません」に修正しました。

その他、軽微な不具合を多数修正し、細かい文言の変更などを行っております。

# 5. 動作環境の更新

### <span id="page-18-1"></span><span id="page-18-0"></span>5.1. 開発フレームワークを.NET 8 へバージョンアップ

管理者サイトの開発に使用するフレームワークを.NET8 にバージョンアップしました。よって、バージョン 7.4 以降は動作を保証 するサーバ環境が.NET 8 となります。

#### <span id="page-18-2"></span>5.2. 管理者側(教材作成)の動作環境に macOS を追加

管理者側(教材作成)の動作環境に macOS(ブラウザは Safari または Chrome)を追加しました。

ただし、スライドオーサリング型コンテンツの作成・編集には対応しておりません。